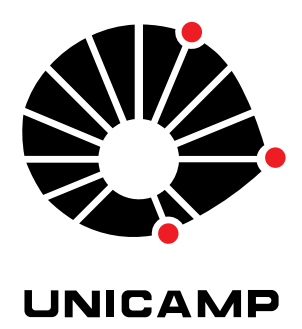

### UNIVERSIDADE ESTADUAL DE CAMPINAS

Instituto de Matemática, Estatística e Computação Científica

NOME COMPLETO DA ALUNA

### **Título do seu Trabalho Acadêmico: dissertação de mestrado ou tese de doutorado**

Campinas Ano

Nome Completo da Aluna

### **Título do seu Trabalho Acadêmico: dissertação de mestrado ou tese de doutorado**

Dissertação apresentada ao Instituto de Matemática, Estatística e Computação Científica da Universidade Estadual de Campinas como parte dos requisitos exigidos para a obtenção do título de Mestra em Matemática Aplicada e Computacional.

Orientadora: Nome Completo da Orientadora Coorientadora: Nome Completo da Coorientadora

Este exemplar corresponde à versão final da Dissertação defendida pela aluna Nome Completo da Aluna e orientada pela Profa. Dra. Nome Completo da Orientadora.

Campinas

Ano

A ficha catalográfica será fornecida pela biblioteca

A folha de aprovação será fornecida pela Secretaria de Pós-Graduação

*Este trabalho é dedicado às crianças adultas que, quando pequenas, sonharam em se tornar cientistas.*

## Acknowledgements

Inserir os agradecimentos, sem esquecer dos órgãos de fomento!

*"Não vos amoldeis às estruturas deste mundo, mas transformai-vos pela renovação da mente, a fim de distinguir qual é a vontade de Deus: o que é bom, o que Lhe é agradável, o que é perfeito. (Bíblia Sagrada, Romanos 12, 2)*

### Resumo

Segundo a [ABNT](#page-48-0) [\(2003,](#page-48-0) 3.1-3.2), o resumo deve ressaltar o objetivo, o método, os resultados e as conclusões do documento. A ordem e a extensão destes itens dependem do tipo de resumo (informativo ou indicativo) e do tratamento que cada item recebe no documento original. O resumo deve ser precedido da referência do documento, com exceção do resumo inserido no próprio documento. (. . . ) As palavras-chave devem figurar logo abaixo do resumo, antecedidas da expressão Palavras-chave:, separadas entre si por ponto e finalizadas também por ponto.

**Palavras-chave**: latex. abntex. editoração de texto.

## Abstract

This is the english abstract.

**Keywords**: latex. abntex. text editoration.

## List of Figures

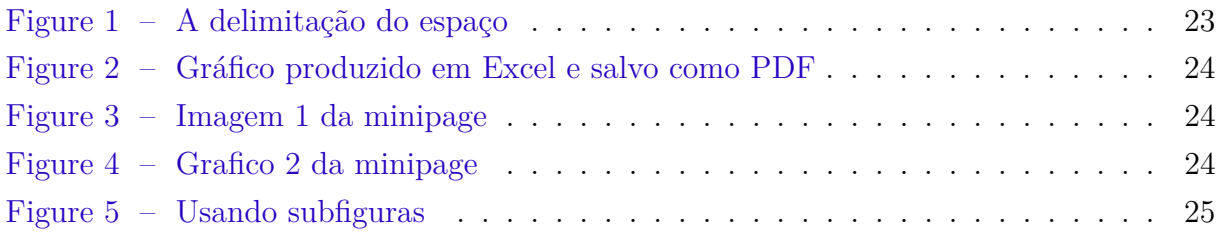

## List of Tables

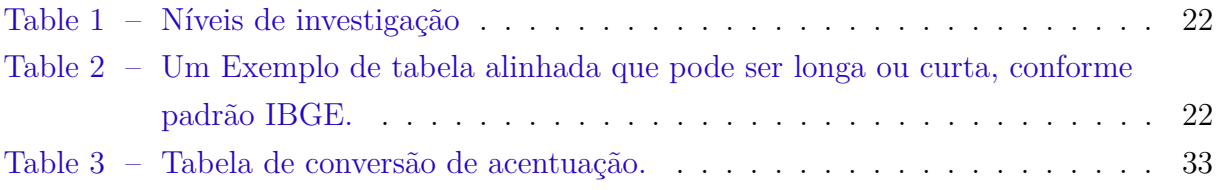

### List of abbreviations and acronyms

- UNICAMP Universidade Estadual de Campinas
- IMECC Instituto de Matemática, Estatística e Computação Científica
- LabCSD Laboratório de Controle e Sistemas Dinâmicos
- EPIFISMA Laboratório de Epidemiologia e Fisiologia Matemática
- LCP Laboratório de Computação Paralela
- LGC Laboratório de Geofísica Computacional
- LMDC Laboratório de Matemática Discreta e Códigos
- MiLAB Laboratório de Tratamento Matemático de Imagens e Inteligência Computacional
- LPOO Laboratório de Pesquisa Operacional e Otimização
- LEM Laboratório de Ensino de Matemática
- PAPMEM Programa de Aperfeiçoamento para Professores de Matemática do Ensino Médio
- OMU Olimpíada de Matemática da Unicamp
- CCPG Comissão Central de Pós-Graduação
- ABNT Associação Brasileira de Normas Técnicas
- abnTeX ABsurdas Normas para TeX

## List of symbols

 $M_{m \times n}(R)$  Conjunto das matrizes de ordem  $m \times n$  com entradas reais  $\mathbb{R}^n$  $\sum_{+}^{n}$  Conjunto dos vetores *x* pertencentes a R<sup>*n*</sup> que satisfazem  $x \ge 0$  $\mathbb{R}^n$  $\sum_{r+1}^{n}$  Conjunto dos vetores *x* pertencentes a R<sup>*n*</sup> que satisfazem *x* > 0  $\|\cdot\|$  Norma-p vetorial  $\|\cdot\|_p$  **Norma-p** matricial **I**<sub>n</sub> Matriz identidade de ordem  $n \times n$ ∇*f* Gradiente da função *f*  $\infty$  Infinito

## List of Algorithms

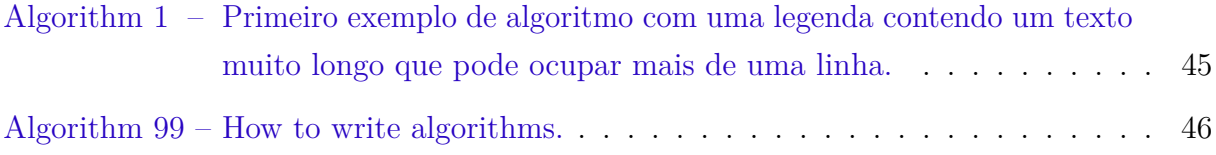

## List of Source Codes

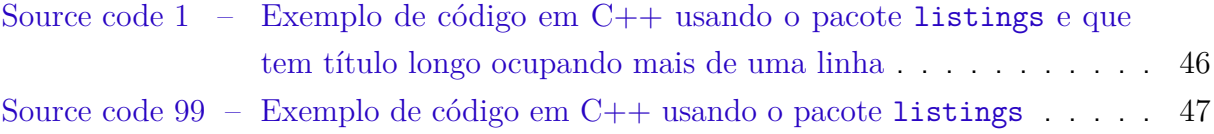

## **Contents**

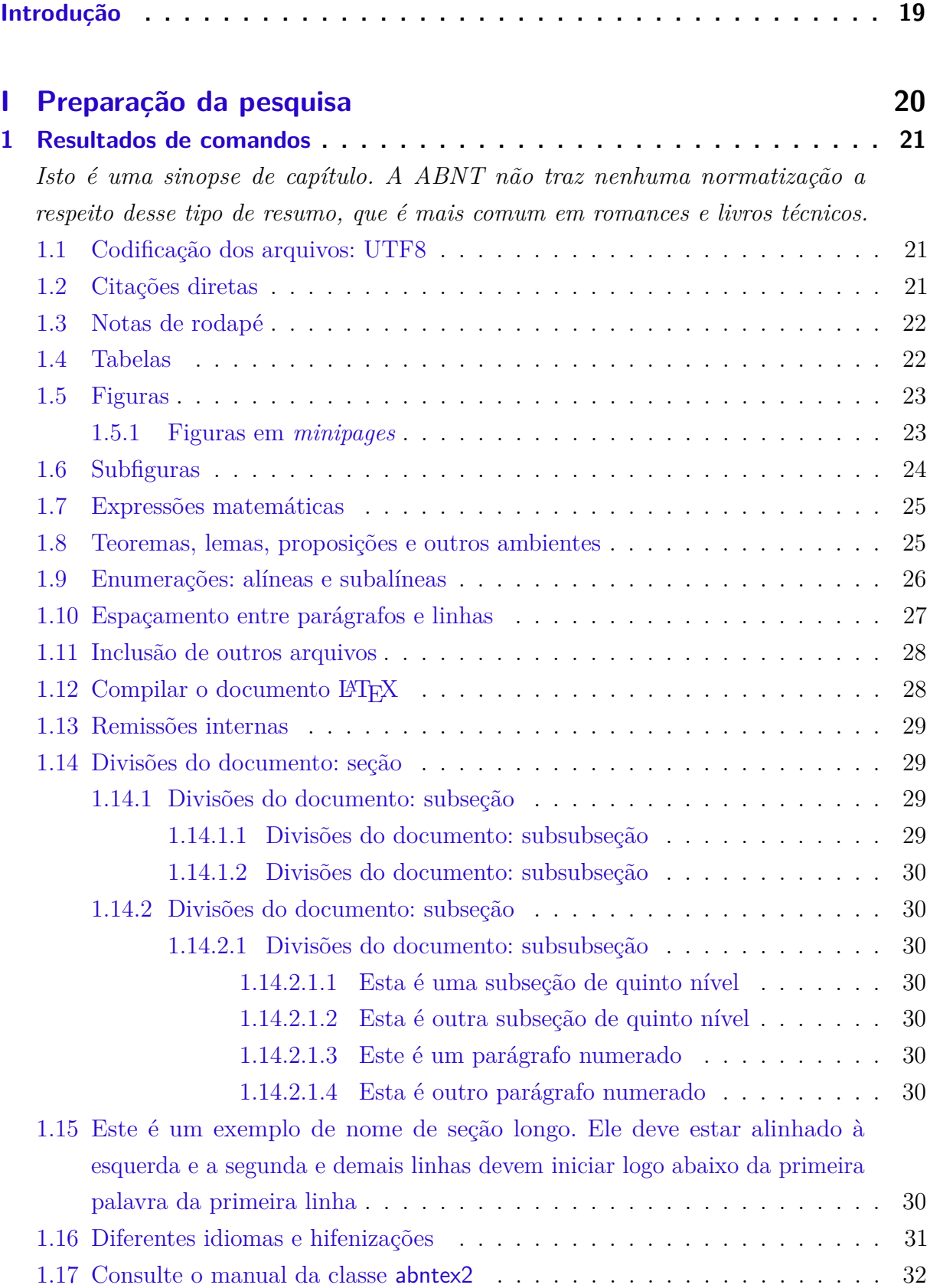

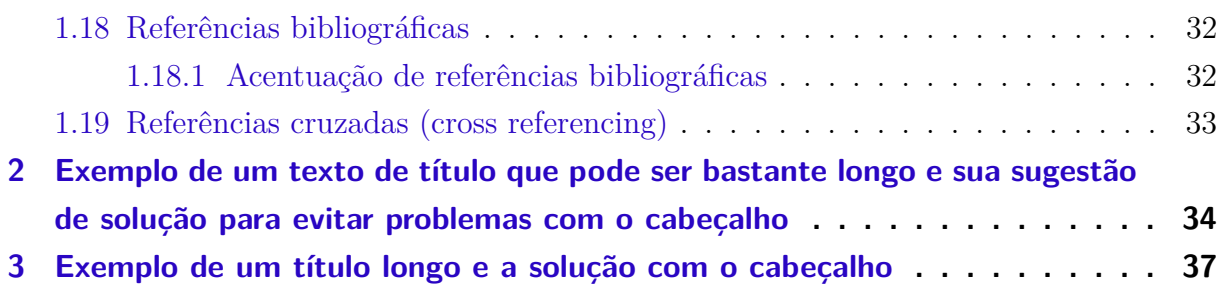

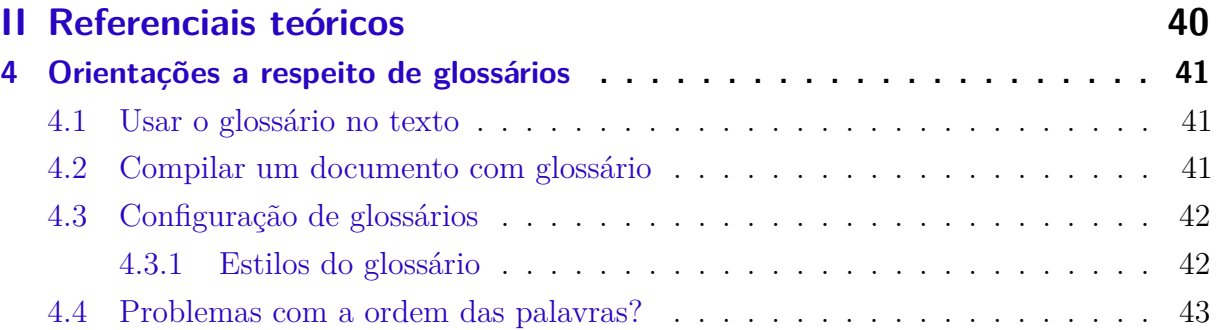

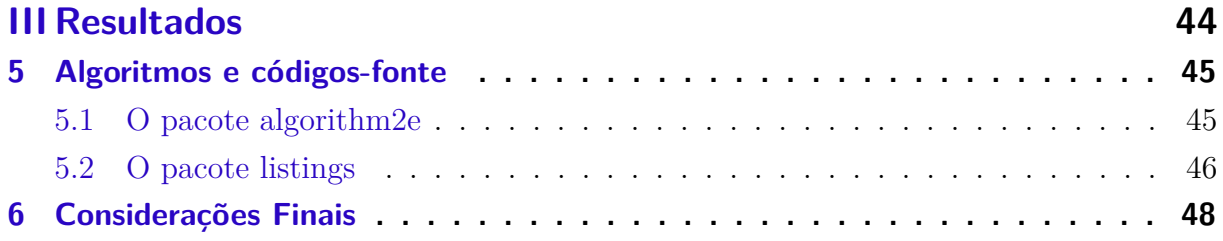

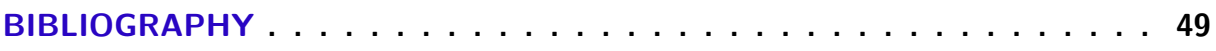

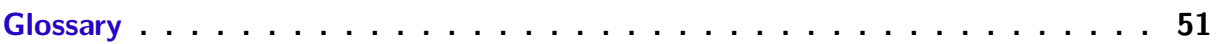

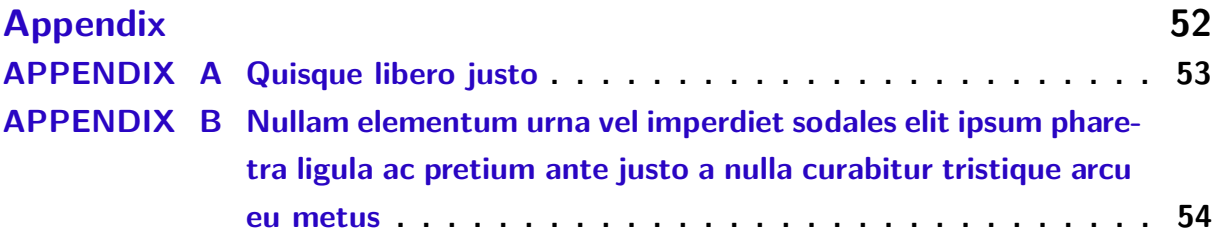

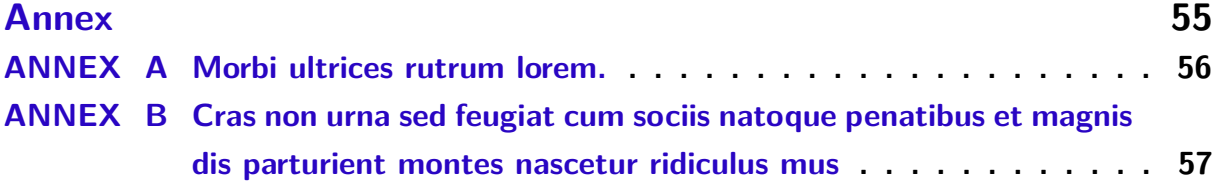

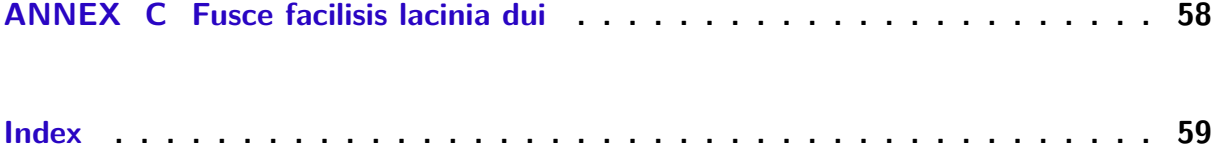

### Introdução

<span id="page-18-0"></span>Este documento e seu código-fonte são exemplos de referência de uso da classe abntex2 e do pacote abntex2cite. O documento exemplifica a elaboração de trabalho acadêmico (teses e dissertações) produzido conforme a **Informação CCPG/001/2015** (que trata das *Normas para impressão de teses/dissertações* da UNICAMP). Encorajamos o leitor a consultar a Informação CCPG/001/2015 [\(CCPG–UNICAMP,](#page-48-2) [2015\)](#page-48-2) antes de iniciar as alterações neste documento e seu código-fonte.

A elaboração deste modelo teve como base uma customização do "Modelo Canônico de Trabalho Acadêmico com abnTEX2" [\(ARAUJO,](#page-48-3) [2015b\)](#page-48-3) para que as normas presentes na Informação CCPG/001/2015 fossem respeitadas. O modelo original produzido pela equipe abnTEX2 cumpre as seguintes normas ABNT:

- 1. **ABNT NBR 14724:2011**: Informação e documentação Trabalhos acadêmicos Apresentação;
- 2. **ABNT NBR 10520:2002**: Informação e documentação Citações;
- 3. **ABNT NBR 6034:2004**: Informação e documentação Índice Apresentação;
- 4. **ABNT NBR 6028:2003**: Informação e documentação Resumo Apresentação;
- 5. **ABNT NBR 6027:2012**: Informação e documentação Sumário Apresentação;
- 6. **ABNT NBR 6024:2012**: Informação e documentação Numeração progressiva das seções de um documento - Apresentação
- 7. **ABNT NBR 6023:2002**: Informação e documentação Referência Elaboração.

Este documento deve ser utilizado como complemento dos manuais do abnTFX2 [\(ARAUJO,](#page-48-4) [2015a;](#page-48-4) [ARAUJO,](#page-48-5) [2015c;](#page-48-5) [ARAUJO,](#page-48-6) [2015d\)](#page-48-6) e da classe memoir [\(WILSON;](#page-49-0) [MADSEN,](#page-49-0) [2010\)](#page-49-0).

A leitura do teor desde documento (tanto o PDF quando os arquivos que compõem seu código-fonte), bem como do arquivo LEIAME.txt é altamente recomendada para melhor entendimento da dinâmica de funcionamento da classe abntex2 e do pacote abntex2cite. Seus principais comandos e usos estão exemplificados no decorrer do texto, bem como outras informações relevantes para a escrita de seu trabalho acadêmico.

## Part I

<span id="page-19-0"></span>Preparação da pesquisa

### <span id="page-20-3"></span><span id="page-20-0"></span>1 Resultados de comandos

*Isto é uma sinopse de capítulo. A ABNT não traz nenhuma normatização a respeito desse tipo de resumo, que é mais comum em romances e livros técnicos.*

#### <span id="page-20-1"></span>1.1 Codificação dos arquivos: UTF8

A codificação de todos os arquivos do abnT<sub>E</sub>X2 é UTF8. É necessário que você utilize a mesma codificação nos documentos que escrever, inclusive nos arquivos de base bibliográficas |.bib|.

#### <span id="page-20-2"></span>1.2 Citações diretas

Utilize o ambiente citacao para incluir citações diretas com mais de três linhas:

As citações diretas, no texto, com mais de três linhas, devem ser destacadas com recuo de 4 cm da margem esquerda, com letra menor que a do texto utilizado e sem as aspas. No caso de documentos datilografados, deve-se observar apenas o recuo [\(ABNT,](#page-48-7) [2002,](#page-48-7) 5.3).

Use o ambiente assim:

\begin{citacao}

As citações diretas, no texto, com mais de três linhas [...] deve-se observar apenas o recuo \cite[5.3]{NBR10520:2002}. \end{citacao}

O ambiente citacao pode receber como parâmetro opcional um nome de idioma previamente carregado nas opções da classe [\(section 1.16\)](#page-30-0). Nesse caso, o texto da citação é automaticamente escrito em itálico e a hifenização é ajustada para o idioma selecionado na opção do ambiente. Por exemplo:

```
\begin{citacao}[english]
Text in English language in italic with correct hyphenation.
\end{citacao}
```
Tem como resultado:

*Text in English language in italic with correct hyphenation.*

Citações simples, com até três linhas, devem ser incluídas com aspas. Observe que em LATEX as aspas iniciais são diferentes das finais: "Amor é fogo que arde sem se ver".

#### <span id="page-21-7"></span><span id="page-21-2"></span>1.3 Notas de rodapé

As notas de rodapé são detalhadas pela NBR 147[2](#page-21-5)4:2011 na seção  $5.2.1^{1,2,3}$  $5.2.1^{1,2,3}$  $5.2.1^{1,2,3}$  $5.2.1^{1,2,3}$  $5.2.1^{1,2,3}$ .

#### <span id="page-21-3"></span>1.4 Tabelas

A [Table 1](#page-21-0) é um exemplo de tabela construída em LATEX.

| Nível de Inves-   Insumos |                                        | Sistemas de Produtos |                      |
|---------------------------|----------------------------------------|----------------------|----------------------|
| tigação                   |                                        | Investigação         |                      |
| Meta-nível                | Filosofia da Ciência                   | Epistemologia        | Paradigma            |
| Nível do objeto           | Paradigmas do metanível e evidências   | Ciência              | Teorias e modelos    |
|                           | do nível inferior                      |                      |                      |
| Nível inferior            | Modelos e métodos do nível do objeto e | Prática              | Solução de problemas |
|                           | problemas do nível inferior            |                      |                      |

<span id="page-21-0"></span>Table 1 – Níveis de investigação.

Fonte: [van Gigch e Pipino](#page-49-1) [\(1986\)](#page-49-1)

Já a [Table 2](#page-21-1) apresenta uma tabela criada conforme o padrão do [IBGE](#page-48-8) [\(1993\)](#page-48-8) requerido pelas normas da ABNT para documentos técnicos e acadêmicos.

<span id="page-21-1"></span>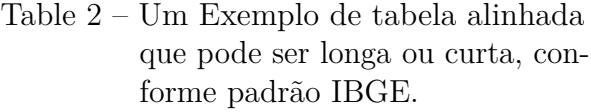

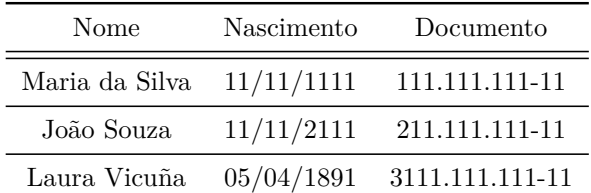

Source: Produzido pelos autores.

Note: Esta é uma nota, que diz que os dados são baseados na regressão linear.

Anotações: Uma anotação adicional, que pode ser seguida de várias outras.

<span id="page-21-4"></span><sup>1</sup> As notas devem ser digitadas ou datilografadas dentro das margens, ficando separadas do texto por um espaço simples de entre as linhas e por filete de 5 cm, a partir da margem esquerda. Devem ser alinhadas, a partir da segunda linha da mesma nota, abaixo da primeira letra da primeira palavra, de forma a destacar o expoente, sem espaço entre elas e com fonte menor [ABNT](#page-48-9) [\(2011,](#page-48-9) 5.2.1).

<span id="page-21-5"></span><sup>&</sup>lt;sup>2</sup> Caso uma série de notas sejam criadas sequencialmente, o abnTEX2 instrui o L<sup>A</sup>TEX para que uma vírgula seja colocada após cada número do expoente que indica a nota de rodapé no corpo do texto.

<span id="page-21-6"></span><sup>3</sup> Verifique se os números do expoente possuem uma vírgula para dividi-los no corpo do texto.

#### <span id="page-22-3"></span><span id="page-22-1"></span>1.5 Figuras

Figuras podem ser criadas diretamente em LATEX, como o exemplo da [Figure 1.](#page-22-0)

<span id="page-22-0"></span>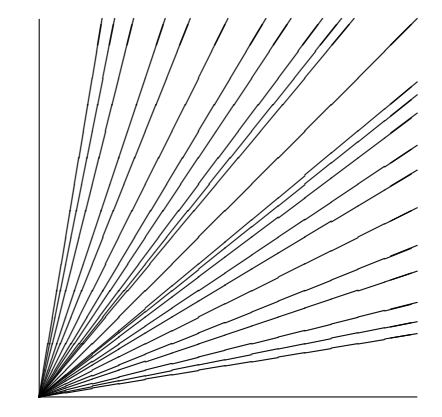

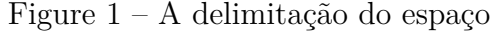

Fonte: os autores

As figuras podem, ainda, ser incorporadas de arquivos externos, como é o caso da [Figure 2.](#page-23-0) Se a figura a ser incluída se tratar de um diagrama, um gráfico ou uma ilustração que você mesmo produza, priorize o uso de imagens vetoriais no formato PDF. Com isso, o tamanho do arquivo final do trabalho será menor, e as imagens terão uma apresentação melhor, principalmente quando impressas, uma vez que imagens vetorias são perfeitamente escaláveis para qualquer dimensão. Nesse caso, se for utilizar o Microsoft Excel para produzir gráficos, ou o Microsoft Word para produzir ilustrações, exporte-os como PDF e os incorpore ao documento conforme o exemplo abaixo. No entanto, para manter a coerência no uso de software livre (já que você está usando LATEXe abnTEX2), teste a ferramenta InkScape [\(<http://inkscape.org/>\)](http://inkscape.org/). Ela é uma excelente opção de códigolivre para produzir ilustrações vetoriais, similar ao CorelDraw ou ao Adobe Illustrator. De todo modo, caso não seja possível utilizar arquivos de imagens como PDF, utilize qualquer outro formato, como JPEG, GIF, BMP, etc. Nesse caso, você pode tentar aprimorar as imagens incorporadas com o software livre  $Gimp \ll \text{http://www.gimp.org/>$ ). Ele é umaalternativa livre ao Adobe Photoshop.

#### <span id="page-22-2"></span>1.5.1 Figuras em *minipages*

*Minipages* são usadas para inserir textos ou outros elementos em quadros com tamanhos e posições controladas. Veja o exemplo da [Figure 3](#page-23-1) e da [Figure 4.](#page-23-2)

Observe que, segundo a [ABNT](#page-48-9) [\(2011,](#page-48-9) seções 4.2.1.10 e 5.8), as ilustrações devem sempre ter numeração contínua e única em todo o documento:

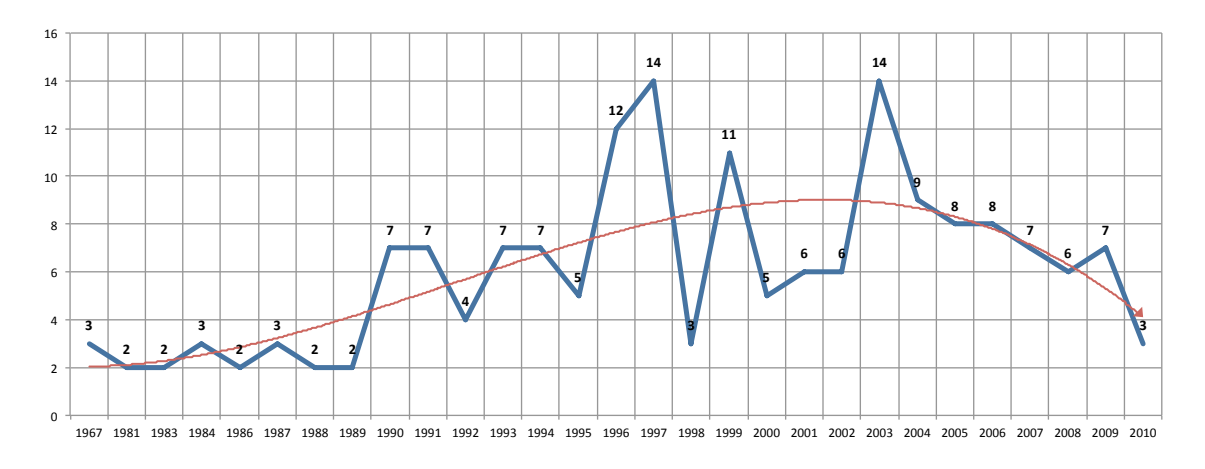

<span id="page-23-0"></span>Figure 2 – Gráfico produzido em Excel e salvo como PDF

Fonte: [Araujo](#page-48-10) [\(2012,](#page-48-10) p. 24)

<span id="page-23-1"></span>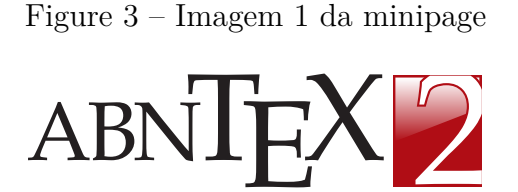

Fonte: Produzido pelos autores

<span id="page-23-2"></span>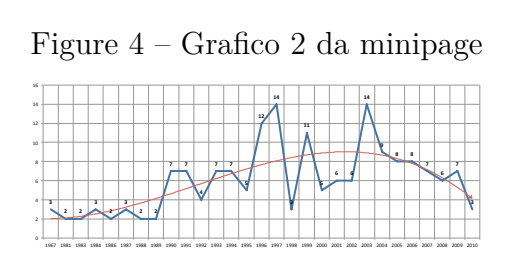

Fonte: [Araujo](#page-48-10) [\(2012,](#page-48-10) p. 24)

Qualquer que seja o tipo de ilustração, sua identificação aparece na parte superior, precedida da palavra designativa (desenho, esquema, fluxograma, fotografia, gráfico, mapa, organograma, planta, quadro, retrato, figura, imagem, entre outros), seguida de seu número de ordem de ocorrência no texto, em algarismos arábicos, travessão e do respectivo título. Após a ilustração, na parte inferior, indicar a fonte consultada (elemento obrigatório, mesmo que seja produção do próprio autor), legenda, notas e outras informações necessárias à sua compreensão (se houver). A ilustração deve ser citada no texto e inserida o mais próximo possível do trecho a que se refere. [\(ABNT,](#page-48-9) [2011,](#page-48-9) seção 5.8)

#### <span id="page-23-3"></span>1.6 Subfiguras

Como pode ser visto em [ABNT](#page-48-9) [\(2011,](#page-48-9) seção 5.8), as subfiguras não são elementos regulamentados pelas normas ABNT. A classe memoir dispõe de comandos para inserção e manejo de subfiguras sem a necessidade de adição de novos pacotes. Como exemplo, podemos dispor de subfiguras tais como as que seguem na [Figure 5,](#page-24-0) respectivamente as subfiguras [5\(a\)](#page-24-3) e [5\(b\),](#page-24-4) juntamente com a [Subfigura 5\(c\).](#page-24-5)

<span id="page-24-9"></span><span id="page-24-3"></span>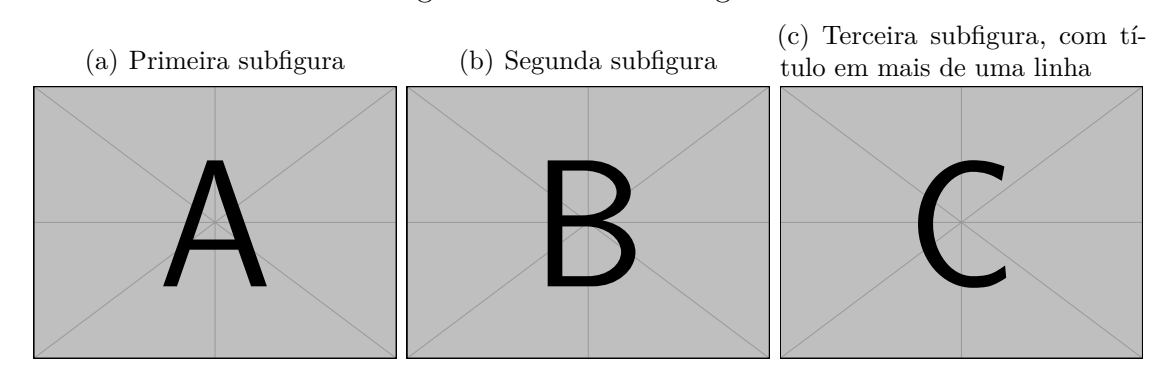

<span id="page-24-5"></span><span id="page-24-4"></span><span id="page-24-0"></span>Figure 5 – Usando subfiguras

Fonte: Extraído de TEX-L<sup>A</sup>TEX Stack Exchange

#### <span id="page-24-1"></span>1.7 Expressões matemáticas

Use o ambiente equation para escrever expressões matemáticas numeradas:

$$
\forall x \in X, \quad \exists y \leqslant \epsilon \tag{1.1}
$$

Escreva expressões matemáticas entre \$ e \$, como em  $\lim_{x\to\infty} \exp(-x) = 0$ , para que fiquem na mesma linha.

Também é possível usar colchetes para indicar o início de uma expressão matemática que não é numerada.

$$
\left| \sum_{i=1}^{n} a_i b_i \right| \leq \left( \sum_{i=1}^{n} a_i^2 \right)^{1/2} \left( \sum_{i=1}^{n} b_i^2 \right)^{1/2}
$$

Consulte mais informações sobre expressões matemáticas em  $\langle$ https://github. [com/abntex/abntex2/wiki/Referencias>.](https://github.com/abntex/abntex2/wiki/Referencias)

#### <span id="page-24-2"></span>1.8 Teoremas, lemas, proposições e outros ambientes

A comunidade matemática utiliza com bastante frequência os ambientes teorema, lema, proposição e outros ambientes relacionados. Tais definições não necessitam de pacotes adicionais e podem ser realizadas nas configurações globais.

<span id="page-24-6"></span>**Definição 1** (Limite). *Sejam*  $f: A \to \mathbb{R}$  *uma função e*  $b \in \mathbb{R}$  *tais que para todo intervalo*  $a \cdot b \cdot f(x) = a \cdot f(x) + b \cdot f(x) + b \cdot f(x) + b \cdot f(x) + d \cdot f(x) + d \cdot f(x) +$ *x aproxima-se de b quando para todo número*  $\epsilon > 0$ , *existe*  $\delta > 0$  ( $\delta$  *dependendo de*  $\epsilon$ ), tal *que, se*  $x \in A$  *e*  $0 < |x - b| < \delta$  *então*  $|f(x) - L| < \epsilon$ *.* 

<span id="page-24-8"></span><span id="page-24-7"></span>**Proposição 1** (Unicidade do limnite). *Se*  $\lim_{x\to b} f(x) = L_1 e \lim_{x\to b} f(x) = L_2 (L_1, L_2 \in \mathbb{R})$ , *então*  $L_1 = L_2$ *.* 

<span id="page-25-6"></span>**Corolário 1.** *Se as funções*  $f(x)$  *e*  $g(x)$  *são tais que*  $f(x) = g(x)$  *exceto num ponto b*, *então*  $\lim_{x\to b} f(x) = \lim_{x\to b} g(x)$ , desde que exista um dos limites.

<span id="page-25-1"></span>**Lema 1.** *Se a*|*b então* mdc $(a, b) = a$ *.* 

<span id="page-25-2"></span>**Teorema 1** (do Ponto Fixo de Brouwer). *Se*  $f: [0,1] \rightarrow [0,1]$  é contínua, então f tem *ponto fixo.*

*Proof.* Este ambiente só está definido para o pacote amsthm.

<span id="page-25-3"></span>**Conjectura 1** (de Poincaré)**.** *Toda variedade fechada simplesmente conexa de dimensão 3 é equivalente à esfera 3-dimensional.*

<span id="page-25-4"></span>**Observação 1.** Os gráficos de  $f(x) + c$ ,  $f(x+c)$ ,  $cf(x)$  e  $f(cx)$  ( $c \in \mathbb{R}$ ) podem ser obtidos *diretamente do gráfico de*  $f(x)$ *.* 

<span id="page-25-5"></span>**Exemplo 1.** *A composta de funções afins é uma função afim.* De fato, sejam  $f(x) = m_1x + b_1$  e  $g(x) = m_2x + b_2$ . Então,  $(g \circ f)(x) = (m_1m_2)x + m_2b_1 + b_2$  $e (f \circ q)(x) = (m_1m_2)x + m_1b_2 + b_1.$ 

Para citar no texto, basta usar label dentro de cada ambiente desejado: [Definição 1,](#page-24-6) [Proposição 1,](#page-24-7) [Corolário 1,](#page-24-8) [Lema 1,](#page-25-1) [Theorem 1,](#page-25-2) [Conjectura 1,](#page-25-3) [Observação 1,](#page-25-4) [Exemplo 1.](#page-25-5)

#### <span id="page-25-0"></span>1.9 Enumerações: alíneas e subalíneas

Quando for necessário enumerar os diversos assuntos de uma seção que não possua título, esta deve ser subdividida em alíneas [\(ABNT,](#page-48-11) [2012,](#page-48-11) 4.2):

- a) os diversos assuntos que não possuam título próprio, dentro de uma mesma seção, devem ser subdivididos em alíneas;
- b) o texto que antecede as alíneas termina em dois pontos;
- c) as alíneas devem ser indicadas alfabeticamente, em letra minúscula, seguida de parêntese. Utilizam-se letras dobradas, quando esgotadas as letras do alfabeto;
- d) as letras indicativas das alíneas devem apresentar recuo em relação à margem esquerda:
- e) o texto da alínea deve começar por letra minúscula e terminar em ponto-evírgula, exceto a última alínea que termina em ponto final;
- f) o texto da alínea deve terminar em dois pontos, se houver subalínea;
- g) a segunda e as seguintes linhas do texto da alínea começa sob a primeira letra do texto da própria alínea;

 $\Box$ 

- <span id="page-26-1"></span>h) subalíneas [\(ABNT,](#page-48-11) [2012,](#page-48-11) 4.3) devem ser conforme as alíneas a seguir:
	- as subalíneas devem começar por travessão seguido de espaço;
	- as subalíneas devem apresentar recuo em relação à alínea;
	- o texto da subalínea deve começar por letra minúscula e terminar em ponto-e-vírgula. A última subalínea deve terminar em ponto final, se não houver alínea subsequente;
	- a segunda e as seguintes linhas do texto da subalínea começam sob a primeira letra do texto da própria subalínea.
- i) no abnTFX2 estão disponíveis os ambientes incisos e subalineas, que em suma são o mesmo que se criar outro nível de alineas, como nos exemplos à seguir:
	- *Um novo inciso em itálico*;
- j) Alínea em **negrito**:
	- *Uma subalínea em itálico*;
	- *Uma subalínea em itálico e sublinhado*;
- k) Última alínea com *ênfase*.

#### <span id="page-26-0"></span>1.10 Espaçamento entre parágrafos e linhas

O tamanho do parágrafo, espaço entre a margem e o início da frase do parágrafo, é definido por:

#### \setlength{\parindent}{2.0cm}

Por padrão, não há espaçamento no primeiro parágrafo de cada início de divisão do documento [\(section 1.14\)](#page-28-1). Porém, você pode definir que o primeiro parágrafo também seja indentado, como é o caso deste documento. Para isso, apenas inclua o pacote indentfirst no preâmbulo do documento:

```
\usepackage{indentfirst} % Indenta o primeiro parágrafo de cada seção.
```
O espaçamento entre um parágrafo e outro pode ser controlado por meio do comando:

```
\setlength{\parskip}{0.2cm} % tente também \onelineskip
```
O controle do espaçamento entre linhas é definido por:

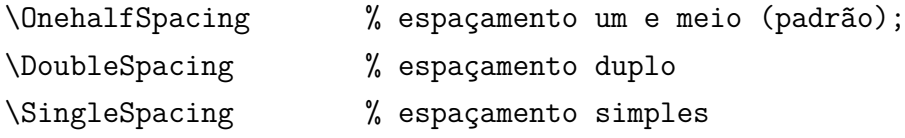

Para isso, também estão disponíveis os ambientes:

```
\begin{SingleSpace} ...\end{SingleSpace}
\begin{Spacing}{hfactori} ... \end{Spacing}
\begin{OnehalfSpace} ... \end{OnehalfSpace}
\begin{OnehalfSpace*} ... \end{OnehalfSpace*}
\begin{DoubleSpace} ... \end{DoubleSpace}
\begin{DoubleSpace*} ... \end{DoubleSpace*}
```
Para mais informações, consulte [Wilson e Madsen](#page-49-0) [\(2010,](#page-49-0) p. 47-52 e 135).

#### <span id="page-27-0"></span>1.11 Inclusão de outros arquivos

É uma boa prática dividir o seu documento em diversos arquivos, e não apenas escrever tudo em um único. Esse recurso foi utilizado neste documento. Para incluir diferentes arquivos em um arquivo principal, de modo que cada arquivo incluído fique em uma página diferente, utilize o comando:

```
\include{documento-a-ser-incluido} % sem a extensão .tex
```
Para incluir documentos sem quebra de páginas, utilize:

\input{documento-a-ser-incluido} % sem a extensão .tex

#### <span id="page-27-1"></span>1.12 Compilar o documento  $\angle$ FTFX

Geralmente os editores L<sup>AT</sup>EX, como o TeXlipse<sup>[4](#page-27-2)</sup>, o Texmaker<sup>[5](#page-27-3)</sup>, entre outros, compilam os documentos automaticamente, de modo que você não precisa se preocupar com isso.

No entanto, você pode compilar os documentos LATEXusando os seguintes comandos, que devem ser digitados no *Prompt de Comandos* do Windows ou no *Terminal* do Mac ou do Linux:

<span id="page-27-2"></span> $\langle \text{http://texlines.sourcefore.net/}\rangle$ 

<span id="page-27-3"></span> $\langle \text{http://www.xmlmath.net/texm{name}/\rangle$ 

pdflatex ARQUIVO\_PRINCIPAL.tex bibtex ARQUIVO\_PRINCIPAL.aux makeindex ARQUIVO\_PRINCIPAL.idx makeindex ARQUIVO\_PRINCIPAL.nlo -s nomencl.ist -o ARQUIVO\_PRINCIPAL.nls pdflatex ARQUIVO\_PRINCIPAL.tex pdflatex ARQUIVO\_PRINCIPAL.tex

#### <span id="page-28-0"></span>1.13 Remissões internas

Ao nomear a [Table 1](#page-21-0) e a [Figure 1,](#page-22-0) apresentamos um exemplo de remissão interna que também pode ser feita quando indicamos o [chapter 1,](#page-20-0) que tem o nome *[Resultados de](#page-20-0)*  $comandos. O$  $comandos. O$  número do capítulo indicado é [1,](#page-20-0) que se inicia à page  $21<sup>6</sup>$  $21<sup>6</sup>$  $21<sup>6</sup>$ . Veja a [section 1.14](#page-28-1) para outros exemplos de remissões internas entre seções, subseções e subsubseções.

O código usado para produzir o texto desta seção é:

```
Ao nomear a \autoref{tab-nivinv} e a \autoref{fig circulo}, apresentamos
um exemplo de remissão interna que também pode ser feita quando indicamos
o \autoref{cap_exemplos}, que tem o nome \emph{\nameref{cap_exemplos}}.
O número do capítulo indicado é \ref{cap_exemplos}, que se inicia à
\autopageref{cap_exemplos}\footnote{O número da página de uma remissão
pode ser obtida também assim:
\pageref{cap_exemplos}.}.
Veja a \autoref{sec-divisoes} para outros exemplos de remissões internas
entre seções, subseções e subsubseções.
```
#### <span id="page-28-1"></span>1.14 Divisões do documento: seção

Esta seção testa o uso de divisões de documentos. Esta é a [section 1.14.](#page-28-1) Veja a [subsection 1.14.1.](#page-28-2)

#### <span id="page-28-2"></span>1.14.1 Divisões do documento: subseção

Isto é uma subseção. Veja a [subsubsection 1.14.1.1,](#page-28-3) que é uma subsubsection do LATEX, mas é impressa chamada de "subseção" porque no Português não temos a palavra "subsubseção".

#### <span id="page-28-3"></span>1.14.1.1 Divisões do documento: subsubseção

Isto é uma subsubseção.

<span id="page-28-4"></span> $\overline{6$  O número da página de uma remissão pode ser obtida também assim: [21.](#page-20-0)

- <span id="page-29-0"></span>1.14.1.2 Divisões do documento: subsubseção Isto é outra subsubseção.
- <span id="page-29-1"></span>1.14.2 Divisões do documento: subseção Isto é uma subseção.
- <span id="page-29-2"></span>1.14.2.1 Divisões do documento: subsubseção

Isto é mais uma subsubseção da [subsection 1.14.2.](#page-29-1)

<span id="page-29-3"></span>1.14.2.1.1 Esta é uma subseção de quinto nível

Esta é uma seção de quinto nível. Ela é produzida com o seguinte comando:

\subsubsubsection{Esta é uma subseção de quinto nível}\label{sec-exemplo-subsubsubsection}

<span id="page-29-4"></span>1.14.2.1.2 Esta é outra subseção de quinto nível

Esta é outra seção de quinto nível.

<span id="page-29-5"></span>1.14.2.1.3 Este é um parágrafo numerado

Este é um exemplo de parágrafo nomeado. Ele é produzida com o comando de parágrafo:

\paragraph{Este é um parágrafo nomeado}\label{sec-exemplo-paragrafo}

A numeração entre parágrafos numeradaos e subsubsubseções são contínuas.

<span id="page-29-6"></span>1.14.2.1.4 Esta é outro parágrafo numerado

Esta é outro parágrafo nomeado.

### <span id="page-29-7"></span>1.15 Este é um exemplo de nome de seção longo. Ele deve estar alinhado à esquerda e a segunda e demais linhas devem iniciar logo abaixo da primeira palavra da primeira linha

Isso atende à norma [ABNT](#page-48-9) [\(2011,](#page-48-9) seções de 5.2.2 a 5.2.4) e [ABNT](#page-48-11) [\(2012,](#page-48-11) seções de 3.1 a 3.8).

#### <span id="page-30-0"></span>1.16 Diferentes idiomas e hifenizações

Para usar hifenizações de diferentes idiomas, inclua nas opções do documento o nome dos idiomas que o seu texto contém. Por exemplo (para melhor visualização, as opções foram quebras em diferentes linhas):

```
\documentclass[
12pt,
openright,
twoside,
a4paper,
english,
spanish,
brazil
]{abntex2}
```
O idioma português-brasileiro (brazil) é incluído automaticamente pela classe abntex2. Porém, mesmo assim a opção brazil deve ser informada como a última opção da classe para que todos os pacotes reconheçam o idioma. Vale ressaltar que a última opção de idioma é a utilizada por padrão no documento. Desse modo, caso deseje escrever um texto em inglês que tenha citações em português e em espanhol, você deveria usar o preâmbulo como abaixo:

```
\documentclass[
12pt,
openright,
twoside,
a4paper,
spanish,
brazil,
english
]{abntex2}
```
A lista completa de idiomas suportados, bem como outras opções de hifenização, estão disponíveis em [Braams](#page-48-12) [\(2008,](#page-48-12) p. 5-6).

Exemplo de hifenização em inglês<sup>[7](#page-30-1)</sup>:

*Text in English language. This environment switches all language-related definitions, like the language specific names for figures, tables etc. to the other language. The starred version of this environment typesets the main text according to the rules of the other*

<span id="page-30-1"></span><sup>&</sup>lt;sup>7</sup> Extraído de:  $\langle \text{http://en.wikipedia.org/wiki/LaTeX/Internationalization}\rangle$ 

*language, but keeps the language specific string for ancillary things like figures, in the main language of the document. The environment hyphenrules switches only the hyphenation patterns used; it can also be used to disallow hyphenation by using the language name 'nohyphenation'.*

O idioma geral do texto por ser alterado como no exemplo seguinte:

\selectlanguage{english}

Isso altera automaticamente a hifenização e todos os nomes constantes de referências do documento para o idioma inglês. Consulte o manual da classe [\(ARAUJO,](#page-48-4) [2015a\)](#page-48-4) para obter orientações adicionais sobre internacionalização de documentos produzidos com  $abnT_FX2$ .

A [section 1.2](#page-20-2) descreve o ambiente citacao que pode receber como parâmetro um idioma a ser usado na citação.

#### <span id="page-31-0"></span>1.17 Consulte o manual da classe abntex2

Consulte o manual da classe abntex2 [\(ARAUJO,](#page-48-4) [2015a\)](#page-48-4) para uma referência completa das macros e ambientes disponíveis.

Além disso, o manual possui informações adicionais sobre as normas ABNT observadas pelo abnTEX2 e considerações sobre eventuais requisitos específicos não atendidos, como o caso da [ABNT](#page-48-9) [\(2011,](#page-48-9) seção 5.2.2), que especifica o espaçamento entre os capítulos e o início do texto, regra propositalmente não atendida pelo presente modelo.

#### <span id="page-31-1"></span>1.18 Referências bibliográficas

A formatação das referências bibliográficas conforme as regras da ABNT são um dos principais objetivos do abnTEX2. Consulte os manuais [Araujo](#page-48-5) [\(2015c\)](#page-48-5) e [Araujo](#page-48-6) [\(2015d\)](#page-48-6) para obter informações sobre como utilizar as referências bibliográficas.

ATENÇÃO: a utilização do comando citeonline em vez de cite só é permitida quando utiliza-se o pacote abntex2cite!

#### <span id="page-31-2"></span>1.18.1 Acentuação de referências bibliográficas

Normalmente não há problemas em usar caracteres acentuados em arquivos bibliográficos (\*.bib). Porém, como as regras da ABNT fazem uso quase abusivo da conversão para letras maiúsculas, é preciso observar o modo como se escreve os nomes dos autores. Na [Table 3](#page-32-0) você encontra alguns exemplos das conversões mais importantes. Preste atenção especial para 'ç' e 'í' que devem estar envoltos em chaves. A regra geral é sempre usar a acentuação neste modo quando houver conversão para letras maiúsculas.

<span id="page-32-0"></span>

| acento | bibtex      |
|--------|-------------|
| à á ã  | \'a \'a \~a |
|        | {\'\i}      |
|        | $\{C\ c\}$  |

Table 3 – Tabela de conversão de acentuação.

#### <span id="page-32-1"></span>1.19 Referências cruzadas (cross referencing)

A classe abnTEX2 permite o uso do comando autoref para referenciar diversos itens do texto produzido, como capítulos e seções, figuras, tabelas, equações, algoritmos e códigos. A partir de um label fornecido, basta utilizar o comando para referenciar algo do texto.

Como exemplo, podemos citar a [Table 3,](#page-32-0) a [Figure 2,](#page-23-0) a [section 1.7](#page-24-1) e o [chapter 4.](#page-40-0) Sem o autoref a saída se torna a Tabela [3,](#page-32-0) a Figura [2,](#page-23-0) a seção [1.7](#page-24-1) e o Capítulo [4.](#page-40-0)

O código que gerou o parágrafo anterior foi:

Como exemplo, podemos citar a \autoref{tabela-acentos}, a \autoref{fig\_grafico}, a \autoref{math-expr} e o \autoref{chpt2}. Sem o \textsf{autoref} a saída se torna a Tabela \ref{tabela-acentos}, a Figura \ref{fig\_grafico}, a seção \ref{math-expr} e o Capítulo \ref{chpt2}.

Perceba a necessidade de inserir o label a que se refere a referência (Tabela, Figura, Capítulo) quando não usamos o comando autoref.

# <span id="page-33-0"></span>2 Exemplo de um texto de título que pode ser bastante longo e sua sugestão de solução para evitar problemas com o cabeçalho

Note, na página seguinte, que há um problema na disposição textual dos itens do cabeçalho. O cabeçalho está ocupando mais de uma linha e a numeração de página está ficando ao final do cabeçalho, com alinhamento à direita.

Ocorre que, para a secretaria da pós-graduação do IMECC, isso é um problema e o texto não será aceito. Uma sugestão é usar títulos mais curtos para utilização nos cabeçalhos.

Observe que o comando \chapter[\*]{\*} possui dois argumentos: o primeiro argumento é uma versão mais curta do texto do título e o segundo argumento é uma versão mais completa do texto do título do capítulo:

#### \chapter[<título curto>]{<título completo>}

Com esse formato, você pode notar que o <título completo> é aquele impresso na página de corpo de texto, enquanto que o <título curto> é usado tanto no sumário quanto nos cabeçalhos. Há uma outra opção que você pode utilizar:

```
\chapter[<título sumário>]{<título completo>}
\chaptermark{<título cabeçalho>}
```
Desta forma, você consegue definir o texto do título do capítulo que deve ser impresso em cada parte: sumário, corpo do texto e cabeçalho. Fonte:  $\langle \text{http://www.textaq.org/}$ [FAQ-runheadtoobig>.](http://www.texfaq.org/FAQ-runheadtoobig)

Essa sugestão de correção está implementada para o próximo capítulo.

Donec molestie, magna ut luctus ultrices, tellus arcu nonummy velit, sit amet pulvinar elit justo et mauris. In pede. Maecenas euismod elit eu erat. Aliquam augue wisi, facilisis congue, suscipit in, adipiscing et, ante. In justo. Cras lobortis neque ac ipsum. Nunc fermentum massa at ante. Donec orci tortor, egestas sit amet, ultrices eget, venenatis eget, mi. Maecenas vehicula leo semper est. Mauris vel metus. Aliquam erat volutpat. In rhoncus sapien ac tellus. Pellentesque ligula.

Cras dapibus, augue quis scelerisque ultricies, felis dolor placerat sem, id porta velit odio eu elit. Aenean interdum nibh sed wisi. Praesent sollicitudin vulputate dui. Praesent iaculis viverra augue. Quisque in libero. Aenean gravida lorem vitae sem ullamcorper cursus. Nunc adipiscing rutrum ante. Nunc ipsum massa, faucibus sit amet, viverra vel, elementum semper, orci. Cras eros sem, vulputate et, tincidunt id, ultrices eget, magna. Nulla varius ornare odio. Donec accumsan mauris sit amet augue. Sed ligula lacus, laoreet non, aliquam sit amet, iaculis tempor, lorem. Suspendisse eros. Nam porta, leo sed congue tempor, felis est ultrices eros, id mattis velit felis non metus. Curabitur vitae elit non mauris varius pretium. Aenean lacus sem, tincidunt ut, consequat quis, porta vitae, turpis. Nullam laoreet fermentum urna. Proin iaculis lectus.

Sed mattis, erat sit amet gravida malesuada, elit augue egestas diam, tempus scelerisque nunc nisl vitae libero. Sed consequat feugiat massa. Nunc porta, eros in eleifend varius, erat leo rutrum dui, non convallis lectus orci ut nibh. Sed lorem massa, nonummy quis, egestas id, condimentum at, nisl. Maecenas at nibh. Aliquam et augue at nunc pellentesque ullamcorper. Duis nisl nibh, laoreet suscipit, convallis ut, rutrum id, enim. Phasellus odio. Nulla nulla elit, molestie non, scelerisque at, vestibulum eu, nulla. Ut odio nisl, facilisis id, mollis et, scelerisque nec, enim. Aenean sem leo, pellentesque sit amet, scelerisque sit amet, vehicula pellentesque, sapien.

Sed consequat tellus et tortor. Ut tempor laoreet quam. Nullam id wisi a libero tristique semper. Nullam nisl massa, rutrum ut, egestas semper, mollis id, leo. Nulla ac massa eu risus blandit mattis. Mauris ut nunc. In hac habitasse platea dictumst. Aliquam eget tortor. Quisque dapibus pede in erat. Nunc enim. In dui nulla, commodo at, consectetuer nec, malesuada nec, elit. Aliquam ornare tellus eu urna. Sed nec metus. Cum sociis natoque penatibus et magnis dis parturient montes, nascetur ridiculus mus. Pellentesque habitant morbi tristique senectus et netus et malesuada fames ac turpis egestas.

Phasellus id magna. Duis malesuada interdum arcu. Integer metus. Morbi pulvinar pellentesque mi. Suspendisse sed est eu magna molestie egestas. Quisque mi lorem, pulvinar eget, egestas quis, luctus at, ante. Proin auctor vehicula purus. Fusce ac nisl aliquam ante hendrerit pellentesque. Class aptent taciti sociosqu ad litora torquent per conubia nostra, per inceptos hymenaeos. Morbi wisi. Etiam arcu mauris, facilisis sed, eleifend non, nonummy ut, pede. Cras ut lacus tempor metus mollis placerat. Vivamus eu tortor vel metus interdum malesuada.

Sed eleifend, eros sit amet faucibus elementum, urna sapien consectetuer mauris, quis egestas leo justo non risus. Morbi non felis ac libero vulputate fringilla. Mauris libero eros, lacinia non, sodales quis, dapibus porttitor, pede. Class aptent taciti sociosqu ad litora torquent per conubia nostra, per inceptos hymenaeos. Morbi dapibus mauris condimentum nulla. Cum sociis natoque penatibus et magnis dis parturient montes, nascetur ridiculus mus. Etiam sit amet erat. Nulla varius. Etiam tincidunt dui vitae turpis. Donec leo. Morbi vulputate convallis est. Integer aliquet. Pellentesque aliquet sodales urna.

*Chapter 2. Exemplo de um texto de título que pode ser bastante longo e sua sugestão de solução para evitar problemas com o cabeçalho* 36

Nullam eleifend justo in nisl. In hac habitasse platea dictumst. Morbi nonummy. Aliquam ut felis. In velit leo, dictum vitae, posuere id, vulputate nec, ante. Maecenas vitae pede nec dui dignissim suscipit. Morbi magna. Vestibulum id purus eget velit laoreet laoreet. Praesent sed leo vel nibh convallis blandit. Ut rutrum. Donec nibh. Donec interdum. Fusce sed pede sit amet elit rhoncus ultrices. Nullam at enim vitae pede vehicula iaculis.

Class aptent taciti sociosqu ad litora torquent per conubia nostra, per inceptos hymenaeos. Aenean nonummy turpis id odio. Integer euismod imperdiet turpis. Ut nec leo nec diam imperdiet lacinia. Etiam eget lacus eget mi ultricies posuere. In placerat tristique tortor. Sed porta vestibulum metus. Nulla iaculis sollicitudin pede. Fusce luctus tellus in dolor. Curabitur auctor velit a sem. Morbi sapien. Class aptent taciti sociosqu ad litora torquent per conubia nostra, per inceptos hymenaeos. Donec adipiscing urna vehicula nunc. Sed ornare leo in leo. In rhoncus leo ut dui. Aenean dolor quam, volutpat nec, fringilla id, consectetuer vel, pede.

# <span id="page-36-0"></span>3 Exemplo de um texto de título que pode ser bastante longo e sua sugestão de solução para evitar problemas com o cabeçalho

Observe esta solução a partir do texto que se apresenta para o capítulo no sumário, no cabeçalho e no corpo do texto.

Quisque consectetuer. In suscipit mauris a dolor pellentesque consectetuer. Mauris convallis neque non erat. In lacinia. Pellentesque leo eros, sagittis quis, fermentum quis, tincidunt ut, sapien. Maecenas sem. Curabitur eros odio, interdum eu, feugiat eu, porta ac, nisl. Curabitur nunc. Etiam fermentum convallis velit. Pellentesque laoreet lacus. Quisque sed elit. Nam quis tellus. Aliquam tellus arcu, adipiscing non, tincidunt eleifend, adipiscing quis, augue. Vivamus elementum placerat enim. Suspendisse ut tortor. Integer faucibus adipiscing felis. Aenean consectetuer mattis lectus. Morbi malesuada faucibus dolor. Nam lacus. Etiam arcu libero, malesuada vitae, aliquam vitae, blandit tristique, nisl.

Maecenas accumsan dapibus sapien. Duis pretium iaculis arcu. Curabitur ut lacus. Aliquam vulputate. Suspendisse ut purus sed sem tempor rhoncus. Ut quam dui, fringilla at, dictum eget, ultricies quis, quam. Etiam sem est, pharetra non, vulputate in, pretium at, ipsum. Nunc semper sagittis orci. Sed scelerisque suscipit diam. Ut volutpat, dolor at ullamcorper tristique, eros purus mollis quam, sit amet ornare ante nunc et enim.

Phasellus fringilla, metus id feugiat consectetuer, lacus wisi ultrices tellus, quis lobortis nibh lorem quis tortor. Donec egestas ornare nulla. Mauris mi tellus, porta faucibus, dictum vel, nonummy in, est. Aliquam erat volutpat. In tellus magna, porttitor lacinia, molestie vitae, pellentesque eu, justo. Class aptent taciti sociosqu ad litora torquent per conubia nostra, per inceptos hymenaeos. Sed orci nibh, scelerisque sit amet, suscipit sed, placerat vel, diam. Vestibulum nonummy vulputate orci. Donec et velit ac arcu interdum semper. Morbi pede orci, cursus ac, elementum non, vehicula ut, lacus. Cras volutpat. Nam vel wisi quis libero venenatis placerat. Aenean sed odio. Quisque posuere purus ac orci. Vivamus odio. Vivamus varius, nulla sit amet semper viverra, odio mauris consequat lacus, at vestibulum neque arcu eu tortor. Donec iaculis tincidunt tellus. Aliquam erat volutpat. Curabitur magna lorem, dignissim volutpat, viverra et, adipiscing nec, dolor. Praesent lacus mauris, dapibus vitae, sollicitudin sit amet, nonummy eget, ligula.

Cras egestas ipsum a nisl. Vivamus varius dolor ut dolor. Fusce vel enim. Pellentesque accumsan ligula et eros. Cras id lacus non tortor facilisis facilisis. Etiam nisl

elit, cursus sed, fringilla in, congue nec, urna. Cum sociis natoque penatibus et magnis dis parturient montes, nascetur ridiculus mus. Integer at turpis. Cum sociis natoque penatibus et magnis dis parturient montes, nascetur ridiculus mus. Duis fringilla, ligula sed porta fringilla, ligula wisi commodo felis, ut adipiscing felis dui in enim. Suspendisse malesuada ultrices ante. Pellentesque scelerisque augue sit amet urna. Nulla volutpat aliquet tortor. Cras aliquam, tellus at aliquet pellentesque, justo sapien commodo leo, id rhoncus sapien quam at erat. Nulla commodo, wisi eget sollicitudin pretium, orci orci aliquam orci, ut cursus turpis justo et lacus. Nulla vel tortor. Quisque erat elit, viverra sit amet, sagittis eget, porta sit amet, lacus.

In hac habitasse platea dictumst. Proin at est. Curabitur tempus vulputate elit. Pellentesque sem. Praesent eu sapien. Duis elit magna, aliquet at, tempus sed, vehicula non, enim. Morbi viverra arcu nec purus. Vivamus fringilla, enim et commodo malesuada, tortor metus elementum ligula, nec aliquet est sapien ut lectus. Aliquam mi. Ut nec elit. Fusce euismod luctus tellus. Curabitur scelerisque. Nullam purus. Nam ultricies accumsan magna. Morbi pulvinar lorem sit amet ipsum. Donec ut justo vitae nibh mollis congue. Fusce quis diam. Praesent tempus eros ut quam.

Donec in nisl. Fusce vitae est. Vivamus ante ante, mattis laoreet, posuere eget, congue vel, nunc. Fusce sem. Nam vel orci eu eros viverra luctus. Pellentesque sit amet augue. Nunc sit amet ipsum et lacus varius nonummy. Integer rutrum sem eget wisi. Aenean eu sapien. Quisque ornare dignissim mi. Duis a urna vel risus pharetra imperdiet. Suspendisse potenti.

Morbi justo. Aenean nec dolor. In hac habitasse platea dictumst. Proin nonummy porttitor velit. Sed sit amet leo nec metus rhoncus varius. Cras ante. Vestibulum commodo sem tincidunt massa. Nam justo. Aenean luctus, felis et condimentum lacinia, lectus enim pulvinar purus, non porta velit nisl sed eros. Suspendisse consequat. Mauris a dui et tortor mattis pretium. Sed nulla metus, volutpat id, aliquam eget, ullamcorper ut, ipsum. Morbi eu nunc. Praesent pretium. Duis aliquam pulvinar ligula. Ut blandit egestas justo. Quisque posuere metus viverra pede.

Vivamus sodales elementum neque. Vivamus dignissim accumsan neque. Sed at enim. Vestibulum nonummy interdum purus. Mauris ornare velit id nibh pretium ultricies. Fusce tempor pellentesque odio. Vivamus augue purus, laoreet in, scelerisque vel, commodo id, wisi. Duis enim. Nulla interdum, nunc eu semper eleifend, enim dolor pretium elit, ut commodo ligula nisl a est. Vivamus ante. Nulla leo massa, posuere nec, volutpat vitae, rhoncus eu, magna.

Quisque facilisis auctor sapien. Pellentesque gravida hendrerit lectus. Mauris rutrum sodales sapien. Fusce hendrerit sem vel lorem. Integer pellentesque massa vel augue. Integer elit tortor, feugiat quis, sagittis et, ornare non, lacus. Vestibulum posuere pellentesque eros. Quisque venenatis ipsum dictum nulla. Aliquam quis quam non metus

eleifend interdum. Nam eget sapien ac mauris malesuada adipiscing. Etiam eleifend neque sed quam. Nulla facilisi. Proin a ligula. Sed id dui eu nibh egestas tincidunt. Suspendisse arcu.

Maecenas dui. Aliquam volutpat auctor lorem. Cras placerat est vitae lectus. Curabitur massa lectus, rutrum euismod, dignissim ut, dapibus a, odio. Ut eros erat, vulputate ut, interdum non, porta eu, erat. Cras fermentum, felis in porta congue, velit leo facilisis odio, vitae consectetuer lorem quam vitae orci. Sed ultrices, pede eu placerat auctor, ante ligula rutrum tellus, vel posuere nibh lacus nec nibh. Maecenas laoreet dolor at enim. Donec molestie dolor nec metus. Vestibulum libero. Sed quis erat. Sed tristique. Duis pede leo, fermentum quis, consectetuer eget, vulputate sit amet, erat.

## Part II

<span id="page-39-0"></span>Referenciais teóricos

### <span id="page-40-3"></span><span id="page-40-0"></span>4 Orientações a respeito de glossários

#### <span id="page-40-1"></span>4.1 Usar o glossário no texto

Você pode definir as entradas do glossário no início do texto. Recomenda-se o uso de um arquivo separado a ser inserido ainda no preâmbulo. Veja orientações sobre inclusão de arquivos na [section 1.11.](#page-27-0)

No decorrer do texto, use os termos do glossário como na frase:

Esta frase usa a palavra [componente](#page-50-1) e o plural de [filhos,](#page-50-2) ambas definidas no glossário como filhas da entrada [pai.](#page-50-3) [Equilíbrio da configuração](#page-50-4) exemplifica o uso de um termo no início da frase. O software [abnTeX2](#page-50-5) é escrito em [LaTeX,](#page-50-6) que é definido no glossário como *'ferramenta de computador para autoria de documentos criada por D. E. Knuth'*.

A frase acima foi produzida com:

Esta frase usa a palavra \gls{componente} e o plural de \glspl{filho}, ambas definidas no glossário como filhas da entrada \gls{pai}. \Gls{equilibrio} exemplifica o uso de um termo no início da frase. O software \gls{abntex2} é escrito em \gls{latex}, que é definido no glossário como \emph{'\glsdesc\*{latex}'}.

Opcionalmente, incorpore todas as palavras do glossário de uma única vez ao documento com o comando

\glsaddall

A impressão efetiva do glossário é dada com:

#### \printglossaries

A impressão do glossário incorpora o número das páginas em que as entradas foram citadas. Isso pode ser removido adicionando-se a opção nonumberlist em:

\usepackage[nonumberlist,style=index]{glossaries}%

#### <span id="page-40-2"></span>4.2 Compilar um documento com glossário

Para compilar um documento LATEX com glossário use:

pdflatex ARQUIVO\_PRINCIPAL.tex bibtex ARQUIVO\_PRINCIPAL.aux makeindex ARQUIVO\_PRINCIPAL.idx makeindex ARQUIVO\_PRINCIPAL.nlo -s nomencl.ist -o ARQUIVO\_PRINCIPAL.nls makeglossaries ARQUIVO\_PRINCIPAL.aux pdflatex ARQUIVO\_PRINCIPAL.tex pdflatex ARQUIVO\_PRINCIPAL.tex

O comando makeglossaries é um aplicativo Perl instalado automaticamente pelas distribuições MacTeX, TeX Live e MiKTeX. Geralmente usuários de Linux e de Mac OS X já possuem o interpretador  $Perl^1$  $Perl^1$  instalado e configurado e nenhuma configuração adicional é necessária.

Usuários de Windows, por outro lado, precisam instalar a ferramenta Perl para que seja possível usar makeglossaries. Por sorte isso é simples. Para obter a instalação do Perl para seu sistema operacional visite  $\langle \text{http://www.perl.org/get.html}\rangle$ .

Alternativamente ao aplicativo Perl makeglossaries, é possível usar o aplicativo **makeglossariesgui**<sup>[2](#page-41-3)</sup>, que possui uma interface gráfica baseada em Java. Para isso, consulte [<http://www.ctan.org/pkg/makeglossariesgui>.](http://www.ctan.org/pkg/makeglossariesgui) Funciona em Windows, Linux e Mac OS X.

#### <span id="page-41-0"></span>4.3 Configuração de glossários

O pacote glossaries, usado na produção dos glossários deste exemplo, possui diversas configurações. É possível alterar o estilo da impressão do glossário, criar campos adicionais, usar diversos glossários em arquivos separados. Para isso e outras informações, consulte a documentação do pacote glossaries: [<http://www.ctan.org/pkg/glossaries>.](http://www.ctan.org/pkg/glossaries)

Consulte também o livro da WikiBooks sobre a produção de glossários: [<http:](http://en.wikibooks.org/wiki/LaTeX/Glossary) [//en.wikibooks.org/wiki/LaTeX/Glossary>.](http://en.wikibooks.org/wiki/LaTeX/Glossary)

#### <span id="page-41-1"></span>4.3.1 Estilos do glossário

O pacote glossaries traz dezenas de estilos pré-definidos de glossários. Eles estão disponíveis no capítulo 15 do manual do pacote [\(TALBOT,](#page-49-2) [2012\)](#page-49-2). O capítulo 16 contém instruções sobre como criar um estilo personalizado.

Os estilos podem ser alterados com:

<span id="page-41-2"></span><sup>1</sup> O Perl é uma linguagem de programação de scripts muito utilizada pela comunidade de software livre. Veja o site do projeto em  $\langle \text{http://www.perl.org/>}.$ 

<span id="page-41-3"></span><sup>2</sup> O título do aplicativo no CTAN é *Java GUI alternative to makeglossarires script*.

#### \setglossarystyle{altlisthypergroup}

O estilo index é ideal para construção de glossários com diversos níveis hierárquicos do tipo pai-filho. Já o modelo altlisthypergroup é mais adequado para glossários sem hierarquias. Teste também o modelo tree.

Se desejar um único estilo de glossário padrão no documento, alternativamente inclua a opção style nas opções da classe, do seguinte modo:

\usepackage[style=index]{glossaries}

#### <span id="page-42-0"></span>4.4 Problemas com a ordem das palavras?

Este exemplo do abnT $FX2$  utiliza a ferramenta makeindex – padrão das distribuições LATEX mais comuns – para ordenar as entradas do glossário. Porém, essa ferramenta não possui opções de *collation* e não funciona bem para palavras escritas em idiomas que não sejam inglês. Por isso, pode acontecer que letras acentuadas e outros caracteres internacionais sejam ordenados de forma incorreta, como no exemplo (palavras não necessariamente presentes na língua portuguesa):

- a) Amor: ...
- b) Aviar: ...
- c) Avião: ...
- d) Aço: ...

Por sorte, é possível substituir o uso do makeindex pelo xindy<sup>[3](#page-42-1)</sup>. Para isso, faça o seguinte:

- a) Certifique-se de que o Xindy esteja instalado. Em um terminal, digite: xindy  $-$ version $4$ ;
- b) No código LaTeX, ainda no preâmbulo, inclua a seguinte opção ao pacote glossaries:

```
\usepackage[xindy={language=portuguese},
                   nonumberlist=true]{glossaries}
```
c) Compile o glossário normalmente, conforme a [section 4.2.](#page-40-2)

<span id="page-42-1"></span> $\langle \text{http://www.xindv.org/}}$ 

<span id="page-42-2"></span><sup>4</sup> Caso o Xindy não esteja presente no sistema, é necessário instalá-lo. Usuários Linux Debian/Ubuntu podem usar: sudo apt-get install xindy. Usuários Windows e Mac podem acessar a página do Xindy, baixá-lo e instalá-lo.

## Part III

<span id="page-43-0"></span>Resultados

### <span id="page-44-1"></span>5 Algoritmos e códigos-fonte

#### <span id="page-44-2"></span>5.1 O pacote algorithm2e

O algorithm2e é um ambiente para escrever algoritmos. Um algoritmo se torna um objeto flutuante (como uma figura, tabela, etc.).

#### **Algorithm 1 –** Primeiro exemplo de algoritmo com uma legenda contendo um texto muito longo que pode ocupar mais de uma linha.

```
Data: G = (X, U) such that G^{tc} is an order.
     Result: G' = (X, V) with V \subseteq U such that G'^{tc} is an interval order.
     begin
         V \leftarrow U;
         S \leftarrow \emptyset;for x \in X do
             NbSuccInS(x) \leftarrow 0;N bPredInMin(x) \leftarrow 0;NbPredNotInMin(x) \leftarrow |ImPred(x)|;end
         for x \in X do
            if N bPredInMin(x) = 0 and N bPredNotInMin(x) = 0 then
               AppendToMin(x)end
         end
   1 while S \neq \emptyset do
REM remove x from the list of T of maximal index;
   2 b while |S \cap ImSucc(x)| \neq |S| do
                for y \in S - ImSucc(x) do
                   { remove from V all the arcs zy : };
                    for z \in ImPred(y) \cap Min do
                       remove the arc zy from V ;
                       NbSuccInS(z) \leftarrow NbSuccInS(z) - 1;move z in T to the list preceding its present list;
                      {i.e. If z \in T[k], move z from T[k] to T[k-1]};
                    end
                    N bPredInMin(y) \leftarrow 0;NbPredNotInMin(y) \leftarrow 0;S \leftarrow S - \{y\};AppendToMin(y);end
            end
            RemoveFromMin(x);end
     end
```
Como pode ser visto na documentação do pacote algorithm2e (informações em  $\langle \text{https://www.ctan.org/pkg/algorithm2e>}\rangle$ , o pacote não oferece comandos para quebra de página, caso seu algoritmo ocupe mais de uma página. Em muitos casos, este inconveniente pode ser facilmente contornado alterando o tamanho a fonte utilizada no ambiente. O ponto forte deste pacote é que ele é um pacote que possui atualizações periódicas, sendo a última versão a 5.1 datada de 10 de novembro de 2015 (Manter todo o sistema LATEX atualizado é vital para o bom funcionamento de todos os pacotes e comandos utilizados: mantenha seu sistema sempre atualizado!).

**Algorithm 99 –** How to write algorithms.

```
Data: this text
Result: how to write algorithm with LATEX2e
initialization;
while not at end of this document do
   read current;
   if understand then
      go to next section;
      current section becomes this one;
   else
      go back to the beginning of current section;
   end
end
```
#### <span id="page-45-2"></span><span id="page-45-0"></span>5.2 O pacote listings

O pacote permite que o usuário escreva programas (código de programação) dentro do LATEX; O código-fonte é lido diretamente pelo TeX-nenhum processador front-end é necessário. Palavras-chave, comentários e seqüências de caracteres podem ser composta usando estilos diferentes (padrão é negrito para palavras-chave, itálico para comentários e nenhum estilo especial para seqüências de caracteres). Suporte para hyperref é fornecido  $(informações em < <https://www.ctan.org/pkg/listings>).$ 

<span id="page-45-1"></span>**Source code 1 –** Exemplo de código em C++ usando o pacote listings e que tem título longo ocupando mais de uma linha

```
1 #include
2 using namespace std ;
3 int main ()
4 {
5 /* comentario */
6 int n, i, a = 0, b = 1, F;
7 cout << " Digite o numero de termos da sequencia de
      Fibonacci: ":
```
8 cin >> n; 9 cout << a << " " << b << " "; 10 for  $(i = 0; i < n - 2; i++)$  { 11  $F = a + b$ ; 12 cout << F << " ";  $13$  a = b;  $14$  b = F; 15 } cout << endl; return 0; <sup>16</sup> }

Diferentemente do pacote algorithm2e, o pacote listings não possui problemas com quebra de páginas para códigos computacionais que ocupem mais de uma página.

<span id="page-46-0"></span>**Source code 99 –** Exemplo de código em C++ usando o pacote listings

```
1 # include
2 using namespace std ;
3 int main ()
4 {
5 /* comentario */
6 int n, i, a = 0, b = 1, F;
7 cout << " Digite o numero de termos da sequencia de
      Fibonacci: ";
8 cin >> n;
9 cout << a << " " << b << " ";
10 for (i = 0; i < n - 2; i++) {
11 F = a + b;
12 cout << F << " ";
13 a = b;
14 b = F;
15 } cout << endl; return 0;
16 }
```
### <span id="page-47-0"></span>6 Considerações Finais

Precisa de ajuda?

Consulte os manuais abnTEX2 [\(ARAUJO,](#page-48-4) [2015a;](#page-48-4) [ARAUJO,](#page-48-6) [2015c;](#page-48-5) ARAUJO, [2015d\)](#page-48-6) e da classe memoir [\(WILSON; MADSEN,](#page-49-0) [2010\)](#page-49-0).

Envie um e-mail para gfabinhomat@gmail.com (Fábio Rodrigues Silva), que é o responsável pela manutenção desta versão de adaptação do modelo canônico abnTEX2.

Consulte a FAQ com perguntas frequentes e comuns no portal do abnT<sub>F</sub>X2: [<https://github.com/abntex/abntex2/wiki/FAQ>.](https://github.com/abntex/abntex2/wiki/FAQ)

Inscreva-se no grupo de usuários LATEX: [<http://groups.google.com/group/](http://groups.google.com/group/latex-br) [latex-br>,](http://groups.google.com/group/latex-br) tire suas dúvidas e ajude outros usuários.

Participe também do grupo de desenvolvedores do abnT $FX2$ : [<http://groups.](http://groups.google.com/group/abntex2) [google.com/group/abntex2>](http://groups.google.com/group/abntex2) e faça sua contribuição à ferramenta.

### Bibliography

<span id="page-48-10"></span><span id="page-48-1"></span>ARAUJO, L. C. *Configuração*: uma perspectiva de Arquitetura da Informação da Escola de Brasília. Dissertação (Mestrado) — Universidade de Brasília, Brasília, mar. 2012. Citado na página 24.

<span id="page-48-4"></span>ARAUJO, L. C. *A classe abntex2: Modelo canônico de trabalhos acadêmicos brasileiros compatível com as normas ABNT NBR 14724:2011, ABNT NBR 6024:2012 e outras*. [S.l.], 2015. Disponível em: [<http://www.abntex.net.br/>.](http://www.abntex.net.br/) Citado 3 vezes nas páginas 19, 32, and 48.

<span id="page-48-3"></span>. *Modelo Canônico de Trabalho Acadêmico com abnTeX2*. [S.l.], 2015. Disponível em: [<http://www.abntex.net.br/>.](http://www.abntex.net.br/) Citado na página 19.

<span id="page-48-5"></span>. *O pacote abntex2cite: Estilos bibliográficos compatíveis com a ABNT NBR 6023*. [S.l.], 2015. Disponível em: [<http://www.abntex.net.br/>.](http://www.abntex.net.br/) Citado 3 vezes nas páginas 19, 32, and 48.

<span id="page-48-6"></span>. *O pacote abntex2cite: tópicos específicos da ABNT NBR 10520:2002 e o estilo bibliográfico alfabético (sistema autor-data)*. [S.l.], 2015. Disponível em:  $\langle \text{http://www.abntex.net.br/}\rangle$ . Citado 3 vezes nas páginas 19, 32, and 48.

<span id="page-48-7"></span>ASSOCIAÇÃO BRASILEIRA DE NORMAS TÉCNICAS. *NBR 10520* : Informação e documentação — apresentação de citações em documentos. Rio de Janeiro, 2002. 7 p. Citado na página 21.

<span id="page-48-0"></span>. *NBR 6028* : Resumo - apresentação. Rio de Janeiro, 2003. 2 p. Citado na página 8.

<span id="page-48-13"></span>. *NBR 14724* : Informação e documentação — trabalhos acadêmicos — apresentação. Rio de Janeiro, 2005. 9 p. Citado na página 49.

<span id="page-48-9"></span>. *NBR 14724* : Informação e documentação — trabalhos acadêmicos — apresentação. Rio de Janeiro, 2011. 15 p. Substitui a Ref. [ABNT](#page-48-13) [\(2005\)](#page-48-13). Citado 5 vezes nas páginas 22, 23, 24, 30, and 32.

<span id="page-48-11"></span>. *NBR 6024* : Numeração progressiva das seções de um documento. Rio de Janeiro, 2012. 4 p. Citado 3 vezes nas páginas 26, 27, and 30.

<span id="page-48-12"></span>BRAAMS, J. *Babel, a multilingual package for use with LATEX's standard document classes*. [S.l.], 2008. Disponível em: [<http://mirrors.ctan.org/info/babel/babel.pdf>.](http://mirrors.ctan.org/info/babel/babel.pdf) Acesso em: 17 fev. 2013. Citado na página 31.

<span id="page-48-2"></span>COMOSSÃO CENTRAL DE PÓS-GRADUAÇÃO – UNIVERSIDADE ESTADUAL DE CAMPINAS. *Informação CCPG/001/2015*. Campinas, 2015. 21 p. Disponível em:  $\langle \text{http://www2.prpg.gr.unicamp.br/prpg/?page_id=741}.$  Acesso em: 10 fev. 2017. Citado na página 19.

<span id="page-48-8"></span>IBGE. *Normas de apresentação tabular*. 3. ed. Rio de Janeiro: Centro de Documentação e Disseminação de Informações. Fundação Intituto Brasileiro de Geografia e Estatística, 1993. Acesso em: 21 ago 2013. Citado na página 22.

<span id="page-49-2"></span>TALBOT, N. L. *User Manual for glossaries.sty*. [S.l.], 2012. Disponível em: [<http://mirrors.ctan.org/macros/latex/contrib/glossaries/glossaries-user.pdf>.](http://mirrors.ctan.org/macros/latex/contrib/glossaries/glossaries-user.pdf) Acesso em: 11 mar. 2013. Citado na página 42.

<span id="page-49-1"></span>van GIGCH, J. P.; PIPINO, L. L. In search for a paradigm for the discipline of information systems. *Future Computing Systems*, v. 1, n. 1, p. 71–97, 1986. Citado na página 22.

<span id="page-49-0"></span>WILSON, P.; MADSEN, L. *The Memoir Class for Configurable Typesetting - User Guide*. Normandy Park, WA, 2010. Disponível em: [<http://mirrors.ctan.org/macros/latex/](http://mirrors.ctan.org/macros/latex/contrib/memoir/memman.pdf) [contrib/memoir/memman.pdf>.](http://mirrors.ctan.org/macros/latex/contrib/memoir/memman.pdf) Acesso em: 19 dez. 2012. Citado 3 vezes nas páginas 19, 28, and 48.

## Glossary

- <span id="page-50-5"></span><span id="page-50-0"></span>**abnTeX2** suíte para LaTeX que atende os requisitos das normas da ABNT para elaboração de documentos técnicos e científicos brasileiros. [41,](#page-40-3) *see* [LaTeX](#page-50-6)
- <span id="page-50-4"></span>**equilíbrio da configuração** consistência entre os [componentes.](#page-50-1) [41,](#page-40-3) *veja também* [compo](#page-50-1)[nente](#page-50-1)
- <span id="page-50-6"></span>**LaTeX** ferramenta de computador para autoria de documentos criada por D. E. Knuth.

<span id="page-50-3"></span>**pai** este é uma entrada pai, que possui outras subentradas..

- <span id="page-50-1"></span>1) **componente** descriação da entrada componente..
- <span id="page-50-2"></span>2) **filho** isto é uma entrada filha da entrada de nome [pai.](#page-50-3) Trata-se de uma entrada irmã da entrada [componente.](#page-50-1) .

<span id="page-51-0"></span>Appendix

## <span id="page-52-0"></span>APPENDIX A – Quisque libero justo

Quisque facilisis auctor sapien. Pellentesque gravida hendrerit lectus. Mauris rutrum sodales sapien. Fusce hendrerit sem vel lorem. Integer pellentesque massa vel augue. Integer elit tortor, feugiat quis, sagittis et, ornare non, lacus. Vestibulum posuere pellentesque eros. Quisque venenatis ipsum dictum nulla. Aliquam quis quam non metus eleifend interdum. Nam eget sapien ac mauris malesuada adipiscing. Etiam eleifend neque sed quam. Nulla facilisi. Proin a ligula. Sed id dui eu nibh egestas tincidunt. Suspendisse arcu.

# <span id="page-53-0"></span>APPENDIX B – Nullam elementum urna vel imperdiet sodales elit ipsum pharetra ligula ac pretium ante justo a nulla curabitur tristique arcu eu metus

Nunc velit. Nullam elit sapien, eleifend eu, commodo nec, semper sit amet, elit. Nulla lectus risus, condimentum ut, laoreet eget, viverra nec, odio. Proin lobortis. Curabitur dictum arcu vel wisi. Cras id nulla venenatis tortor congue ultrices. Pellentesque eget pede. Sed eleifend sagittis elit. Nam sed tellus sit amet lectus ullamcorper tristique. Mauris enim sem, tristique eu, accumsan at, scelerisque vulputate, neque. Quisque lacus. Donec et ipsum sit amet elit nonummy aliquet. Sed viverra nisl at sem. Nam diam. Mauris ut dolor. Curabitur ornare tortor cursus velit.

Morbi tincidunt posuere arcu. Cras venenatis est vitae dolor. Vivamus scelerisque semper mi. Donec ipsum arcu, consequat scelerisque, viverra id, dictum at, metus. Lorem ipsum dolor sit amet, consectetuer adipiscing elit. Ut pede sem, tempus ut, porttitor bibendum, molestie eu, elit. Suspendisse potenti. Sed id lectus sit amet purus faucibus vehicula. Praesent sed sem non dui pharetra interdum. Nam viverra ultrices magna.

Aenean laoreet aliquam orci. Nunc interdum elementum urna. Quisque erat. Nullam tempor neque. Maecenas velit nibh, scelerisque a, consequat ut, viverra in, enim. Duis magna. Donec odio neque, tristique et, tincidunt eu, rhoncus ac, nunc. Mauris malesuada malesuada elit. Etiam lacus mauris, pretium vel, blandit in, ultricies id, libero. Phasellus bibendum erat ut diam. In congue imperdiet lectus.

<span id="page-54-0"></span>Annex

## <span id="page-55-0"></span>ANNEX A – Morbi ultrices rutrum lorem.

Sed mattis, erat sit amet gravida malesuada, elit augue egestas diam, tempus scelerisque nunc nisl vitae libero. Sed consequat feugiat massa. Nunc porta, eros in eleifend varius, erat leo rutrum dui, non convallis lectus orci ut nibh. Sed lorem massa, nonummy quis, egestas id, condimentum at, nisl. Maecenas at nibh. Aliquam et augue at nunc pellentesque ullamcorper. Duis nisl nibh, laoreet suscipit, convallis ut, rutrum id, enim. Phasellus odio. Nulla nulla elit, molestie non, scelerisque at, vestibulum eu, nulla. Ut odio nisl, facilisis id, mollis et, scelerisque nec, enim. Aenean sem leo, pellentesque sit amet, scelerisque sit amet, vehicula pellentesque, sapien.

# <span id="page-56-0"></span>ANNEX  $B - C$ ras non urna sed feugiat cum sociis natoque penatibus et magnis dis parturient montes nascetur ridiculus mus

Sed consequat tellus et tortor. Ut tempor laoreet quam. Nullam id wisi a libero tristique semper. Nullam nisl massa, rutrum ut, egestas semper, mollis id, leo. Nulla ac massa eu risus blandit mattis. Mauris ut nunc. In hac habitasse platea dictumst. Aliquam eget tortor. Quisque dapibus pede in erat. Nunc enim. In dui nulla, commodo at, consectetuer nec, malesuada nec, elit. Aliquam ornare tellus eu urna. Sed nec metus. Cum sociis natoque penatibus et magnis dis parturient montes, nascetur ridiculus mus. Pellentesque habitant morbi tristique senectus et netus et malesuada fames ac turpis egestas.

## <span id="page-57-0"></span>ANNEX C – Fusce facilisis lacinia dui

Phasellus id magna. Duis malesuada interdum arcu. Integer metus. Morbi pulvinar pellentesque mi. Suspendisse sed est eu magna molestie egestas. Quisque mi lorem, pulvinar eget, egestas quis, luctus at, ante. Proin auctor vehicula purus. Fusce ac nisl aliquam ante hendrerit pellentesque. Class aptent taciti sociosqu ad litora torquent per conubia nostra, per inceptos hymenaeos. Morbi wisi. Etiam arcu mauris, facilisis sed, eleifend non, nonummy ut, pede. Cras ut lacus tempor metus mollis placerat. Vivamus eu tortor vel metus interdum malesuada.

## Index

<span id="page-58-0"></span>Adobe Illustrator, [23](#page-22-3) Adobe Photoshop, [23](#page-22-3) alíneas, [26](#page-25-6) citações diretas, [21](#page-20-3) simples, [21](#page-20-3) CorelDraw, [23](#page-22-3) espaçamento do primeiro parágrafo, [27](#page-26-1) dos parágrafos, [27](#page-26-1) entre as linhas, [27](#page-26-1) entre os parágrafos, [27](#page-26-1) expressões matemáticas, [25](#page-24-9) figuras, [23](#page-22-3) filosofia, [22](#page-21-7) Gimp, [23](#page-22-3) incisos, [26](#page-25-6) InkScape, [23](#page-22-3) sinopse de capítulo, [21](#page-20-3) subalíneas, [26](#page-25-6) tabelas, [22](#page-21-7)